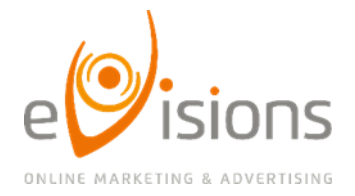

LIGHTHOUSE VLTAVA WATERFRONT TOWERS +420 775 606 638 JANKOVCOVA 1587/8A info@evisions.cz

# SEO restart: Analýza konkurence

Na komplexní analýzu konkurence byste měli jít od lesa. Kde začít, na co se zaměřit a jak postupovat si prozradíme právě v tomto dokumentu. Jedná se o naše doporučení pro základní situační analýzu, analýzu příležitostí a průběžný monitoring. Pro větší přehlednost nezapomínejte jednotlivé kroky zaznamenávat do našeho checklistu.

## Obsah

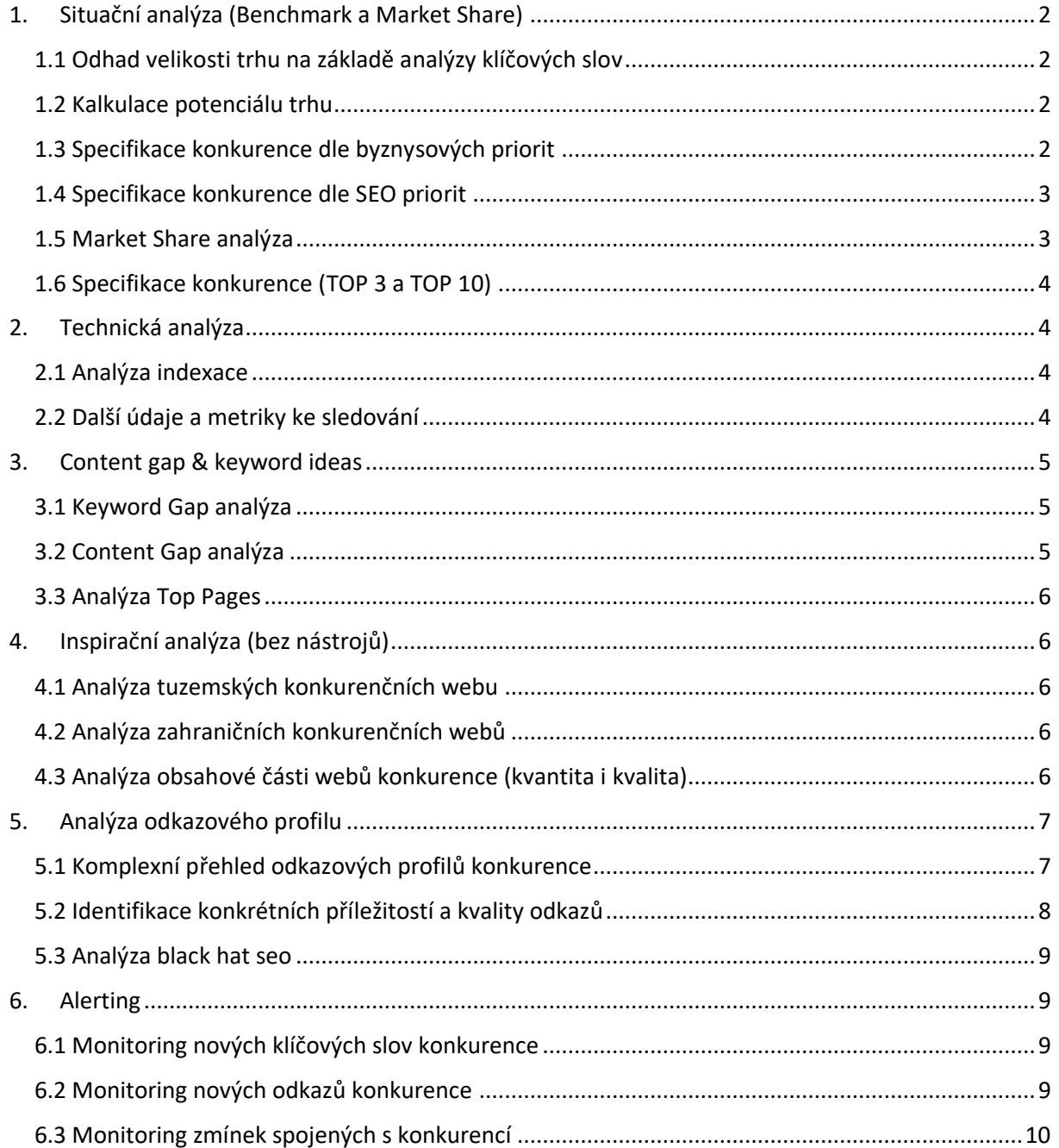

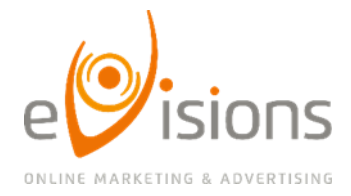

## <span id="page-1-1"></span><span id="page-1-0"></span>**1.Situační analýza (Benchmark a Market Share)**

## **1.1 Odhad velikosti trhu na základě analýzy klíčových slov**

## **Využití:**

Zjistíme, jakými dotazy lidé hledají naše produkty/služby a zároveň získáme odhad o jejich celkové hledanosti, ze kterého lze odvodit orientační velikost trhu a poptávky.

## **Jak na to?**

Základem je analýza klíčových slov. Nejprve je tedy nutné posbírat veškeré návrhy na dotazy, kterými lidé hledají naše produkty, a k nim patřičné metriky, především tedy hledanost za určité období.

Využít můžeme tyto nástroje: Plánovač klíčových slov Sklik i AdWords, vlastní data z Skliku a AdWords, Collabim, Marketing Miner, Ahrefs, Google Analytics, Google Search Console.

Data je potřeba roztřídit tak, aby nám zbyly jen relevantní dotazy. Po sběru a očištění dat tedy získáme hrubý odhad hledanosti a její frekvenci. Data se také často vyplatí roztřídit na segmenty dle potřeb a povahy trhu.

## <span id="page-1-2"></span>**1.2 Kalkulace potenciálu trhu**

## **Využití:**

Získáme hrubý odhad velikosti organického trafficu, kterého můžeme dosáhnout zvýšením pozic ve vyhledávání. Tím zároveň získáme odhad množství online objednávek.

## **Jak na to?**

Nejprve potřebujeme stanovit průměrné CTR (míru prokliku) organických výsledků pro daný obor. Čím nižší pozice, tím nižší je samozřejmě CTR. Vyplatí se počítat s nižším průměrem, například tedy CTR pro pozici 4-7. Míru prokliku je vhodné stanovit z vlastních dat, například z Google Analytics nebo Google Search Console. Vhodné je také počítat spíše s menším CTR, případně si udělat optimistický, pesimistický a průměrný scénář. V momentě, kdy máme orientační odhad organického trafficu, můžeme přidat do vzorce náš konverzní poměr a dostaneme tak hrubý odhad počtu objednávek, případně i tržeb.

## <span id="page-1-3"></span>**1.3 Specifikace konkurence dle byznysových priorit**

## **Využití:**

Byznys konkurent je na rozdíl od SEO konkurenta ten, který opravdu prodává podobné/stejné produkty, a zákazník tak volí mezi ním a námi. Specifikací byznys konkurentů tedy získáme přehled o tom, s kým reálně soupeříme o zákazníky. Ke konkurentům můžeme následně doplnit další údaje jako například USPs, trhy, na kterých působí apod.

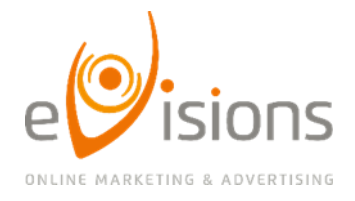

#### **Jak na to?**

Pro určení konkurence existuje několik cest a je vhodné je zkombinovat, abychom dostali co největší a nejrelevantnější seznam konkurentů:

Vytipujeme si například 10 hlavních klíčových slov a podíváme se, kdo se zobrazuje na prvních pozicích ve vyhledávání.

Použijeme srovnání Competing Domains v nástroji Ahrefs - zjistíme tím, jaké domény se s námi překrývají nejvíce v organicu, na kolik dotazů se překrýváme a na kolik dotazů se zobrazujeme pouze my, nebo konkurent.

Pomocí analýzy Svatý grál v nástroji Collabim získáme přehled o tom, kdo všechno inzeruje na klíčová slova spojená s naším byznysem, a dostaneme tak seznam několika dalších konkurentů.

Pokud chceme zjistit, kdo má jak velký podíl trafficu z námi definovaných klíčových, můžeme využít také Keyword Explorer v nástroji Ahrefs.

Ve výsledném seznamu konkurentů si tedy můžeme vyznačit ty konkurenty, kteří nám konkurují byznysově a můžeme si na ně nastavit potřebný monitoring.

## <span id="page-2-0"></span>**1.4 Specifikace konkurence dle SEO priorit**

**Využití:** 

SEO konkurent je kdokoliv, kdo s námi soupeří o pozice v SERPu (tj. ve výsledcích vyhledávání). Nemusí se tedy jednat nutně o někoho, kdo by prodával stejné produkty. Může to být například blog, který píše o tématu našeho byznysu. Typickým příkladem je cs.wikipedia.org. Ze seznamu SEO konkurentů můžeme poté čerpat inspiraci jak pro linkbuilding, tak i pro tvorbu obsahu.

**Jak na to?**

Metoda pro zjištění SEO konkurentů je samozřejmě stejná jako pro zjištění byznys konkurence.

## <span id="page-2-1"></span>**1.5 Market Share analýza**

## **Využití:**

Zjistíme, který z konkurentů má největší podíl zobrazení ve výsledcích vyhledávání. Můžeme si tedy odvodit hrubý odhad celkového podílů na daném trhu. Vyšší podíl poukazuje na aktivní SEO práci a zároveň může poukazovat i na šířku sortimentu.

**Jak na to?**

Pro definici podílu ve vyhledávání nám opět poslouží především Ahrefs a Collabim.

Do Collabimu si nahrajeme vlastní klíčová slova a vlastní seznam nejdůležitějších konkurentů. Collabim nám po pár dnech poskytne data o tom, na jaký podíl klíčových slov se daný konkurent zobrazuje na první straně vyhledávání.

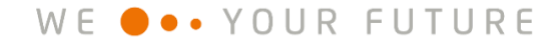

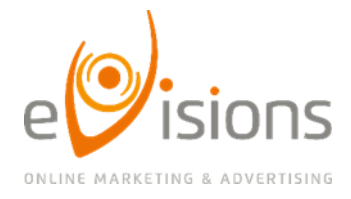

Do nástroje Ahrefs také nahrajeme vlastní seznam klíčových slov a tím získáme orientační data o tom, jaký podíl návštěvnosti mají jednotliví konkurenti. Ahrefs odhaduje návštěvnost na základě hledanosti a CTR, přičemž u CTR zohledňuje pozici ve vyhledávání.

## <span id="page-3-0"></span>**1.6 Specifikace konkurence (TOP 3 a TOP 10)**

Pro následující technickou analýzu i pro další monitoring je vhodné vytipovat si několik konkurentů, kteří mají jednak vysoký podíl zobrazení ve výsledcích vyhledávání a zároveň mají dobré pozice. Od nich pak můžete čerpat inspiraci jak na získávání zpětných odkazů, tak i třeba na tvorbu obsahu a architektury webu.

## <span id="page-3-2"></span><span id="page-3-1"></span>**2.Technická analýza**

## **2.1 Analýza indexace**

**Využití:** 

Zjistíme hrubý odhad toho, jak velký web má daný konkurent. Protože jsme si v předchozím kroku definovali úspěšnou konkurenci z pohledu SEO, získáme představu, kolik je zhruba potřeba stránek, abychom dosáhli podílu na trhu, jako má daný konkurent.

**Jak na to?**

## **Google:**

Do vyhledávání zadáme operátor site: + web konkurenta. Například tedy site:evisions.cz. Google nám následně ukáže orientační počet zaindexovaných stránek daného webu.

## **Seznam:**

Pro zjištění počtu výsledků hledání na Seznamu si potřebujeme nejprve nainstalovat rozšíření do Google Chrome a poté, stejně jako na Googlu, zadáme do vyhledávání na Seznamu site: + web konkurenta. Při kliknutí na rozšíření se nám ukáže počet výsledků.

Nelekejte se menších rozdílných počtů zaindexovaných stránek na Googlu a na Seznamu. Jedná se opravdu o orientační údaj.

## <span id="page-3-3"></span>**2.2 Další údaje a metriky ke sledování**

**Využití:**  Získáme další přehled o celkové úrovni webů na daném trhu.

**Jak na to?**

## **Průmyslový standard rychlosti webu**

Ten provedeme pomocí nástroje WebPagetest.

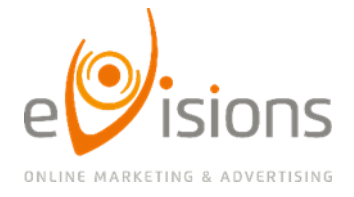

## **Responzivita**

Vyzkoušíme web konkurenta na více zařízeních (tímto krokem můžeme získat inspiraci pro různá řešení z UX pohledu).

## **Strukturovaná data**

Jaká strukturovaná data konkurence používá na konkrétních stránkách vám ukáže neplacený nástroj pomocí Nástroje na kontrolu strukturovaných dat od Googlu.

#### **SERP snippets**

Jak vypadají výsledky vyhledávání a kdo z konkurence se v nich umisťuje, zjistíte snadno pomocí nástrojů Collabim a Ahrefs

## <span id="page-4-1"></span><span id="page-4-0"></span>**3.Content gap & keyword ideas**

## **3.1 Keyword Gap analýza**

**Využití:**

Analýzou klíčových slov, na kterých se konkurence umísťuje ve vyhledávači a náš web nikoliv, získáme řadu nových slov, na která můžeme cílit svým obsahem na webu.

**Jak na to?**

Ahrefs > záložka Site explorer > zadáme svou doménu > Content gap > zadáme domény konkurentů a svou doménu> Show keywords

**Pozn.:** Ahrefs užívá data pouze z vyhledávače Google, proto berte například hledanost klíčových slov s rezervou, reálně bude větší, protože nezahrnuje jiné vyhledávače např. Seznam.cz v Česku.

**Tip:** Pro větší použitelnost výstupu zvolte nahoře možnost "*all of the below targets*" nebo "*at least 2/3/.. of the below targets*". Vyfiltrují se vám pak slova, která jsou více relevantní vašemu oboru.

## <span id="page-4-2"></span>**3.2 Content Gap analýza**

## **Využití:**

Výstupem tohoto typu analýzy je přehled klíčových slov/témat, o která bychom měli rozšířit svůj stávající obsah článků či aktualizovat již články vydané.

#### **Jak na to?**

Ahrefs > záložka Site explorer > zadáme svou doménu > Organic keywords > nastavíme pozici např. 4 - 10 > najdeme klíčové slovo, na které cílíme článkem > rozklikneme SERP > zkopírujeme URL článků ze SERPu, které jsou přede námi > zopakujeme postup z Keyword Gap analýzy, kdy místo konkurenčních domén zadáme přesnou URL článků a místo své domény zadáme URL svého článku.

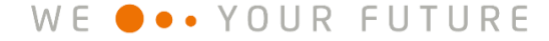

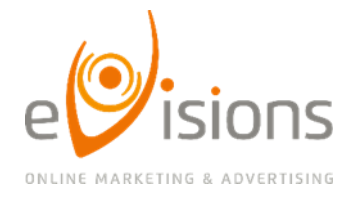

**Pozn.:** Pokud zadáváme konkrétní URL článku, musíme zvolit možnost "*prefix domain*" namísto "*domain with all its subdomains*".

**Tip:** Pokud píšete nový článek a hledáte slova, která by v článku neměla chybět, nezadávejte svoji doménu a vyjede vám seznam slov použitých v článcích konkurence.

## <span id="page-5-0"></span>**3.3 Analýza Top Pages**

**Využití:**

Analýza Top Pages je dalším způsobem, jak získat inspiraci na obsah od konkurence, který funguje. Provedením této analýzy získáme přehled o obsahu konkurence, seřazeného dle nejvyšší odhadované návštěvnosti.

**Jak na to?**

Ahrefs > záložka Site explorer > zadáme svou doménu > Top Pages

## <span id="page-5-2"></span><span id="page-5-1"></span>**4.Inspirační analýza (bez nástrojů)**

## **4.1 Analýza tuzemských konkurenčních webu**

**Jak na to?**

Vzhledem k tomu, že konkurence není jen protihráč, proti kterému bychom měli "zbrojit", ale zároveň i někdo, kdo to často dělá lépe než my a od koho bychom se měli učit, je zapotřebí si detailně projít weby konkurentů a nechat se inspirovat. Zaměřit bychom se měli například na design webu, vstupní stránnky, nákupní proces, strukturu webu (menu, horní/postranní lišty, filtry) apod.

## <span id="page-5-3"></span>**4.2 Analýza zahraničních konkurenčních webů**

**Jak na to?** 

Není na škodu se podívat, jak vypadají weby konkurence i v zahraničí. Myslete však na to, že například UX se v rámci zemí liší, proto byste případné změny na webu vypozorované od zahraniční konkurence měli raději konzultovat s odborníkem.

## <span id="page-5-4"></span>**4.3 Analýza obsahové části webů konkurence (kvantita i kvalita)**

#### **Jak na to?**

Při této analýze platí stejná zásada, jako v předchozí části, je potřeba se podívat na to, jak to dělá konkurence a jak se můžeme inspirovat my a dělat to lépe.

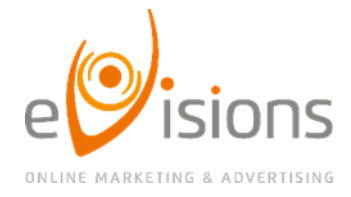

## **Obsah blogu a frekvence publikace**

Projeďme blogy konkurence, srovnejme témata článků, najděme témata, kterým se konkurence věnuje a nám chybí, srovnejme frekvenci publikace na webech konkurence.

#### **Popisy produktů/služeb**

Cílem je zjistit, jak konkurence popisuje a uvádí svoje produkty/služby a najít užitečné věci pro zákazníka, které nám v popisech chybí a mohli bychom je o tyto věci rozšířit.

#### **Další obsah přidávající hodnotu**

Dalším obsahem přidávajícím hodnotu jsou myšleny různé infografiky, srovnávače, slovníky pojmů, které nám na webu oproti konkurenci chybí.

## <span id="page-6-1"></span><span id="page-6-0"></span>**5.Analýza odkazového profilu**

## **5.1 Komplexní přehled odkazových profilů konkurence**

#### **Benchmark**

**Využití:**

Smyslem benchmarkingu je porovnání určitých ukazatelů s konkurenty. Největším přínosem této analýzy je nalezení oblastí, ve kterých se musíme zlepšit. Výhodou je, že zároveň získáme přehled o tom, jak zmiňované zlepšení musí být radikální, abychom konkurenci předstihli.

**Jak na to?**

Ahrefs > záložka More > Batch analysis > Zadáme domény > Start Analysis

Výstupem bude přehledná tabulka, v které nalezneme domain rank jednotlivých domén, počet referenčních domén, počet odkazů, poměr dofollow/nofollow odkazů, mimo jiné i odhadovaný traffic, či počet klíčových slov, na která se doména zobrazuje.

## **Analýza nefunkčních odkazů**

**Využití:**

Analýzou nefunkčních odkazů získám přehled o tom, kolik odkazů konkurence je s kódem 404 a jak moc se konkurence zabývá odstraněním těchto odkazů. Některé z nefunkčních odkazů pak mohu využít pro broken linkbuilding.

**Jak na to?** Analýzu lze provést například přes ScreamingFrog nebo Xenu.

#### **ccTLD**

**Využití:**

Provedením této analýzy zjistím původ referenčních domén, které na daný obsah odkazují. Pomocí toho kupříkladu můžeme zjistit poměr .cz domén ve vztahu k ostatním doménám. Lehce také zjistíme, zda na web nevede velké množství zahraničních "spammy" domén/odkazů.

**Jak na to?**

Ahrefs > záložka Site explorer > Referring domains > TLDs

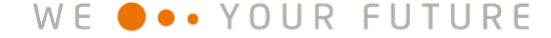

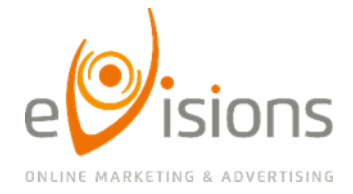

## **Poměr dofollow/nofollow odkazů**

#### **Využití:**

Cílem je zjistit, jaké typy odkazů konkurence získává, zda je to přirozenou cestou díky kvalitnímu obsahu nebo jak je například aktivní na oborových fórech, z kterýho pak vedou noffolow odkazy apod.

## **Analýza anchor textů**

## **Využití:**

Z jednotlivých poměrů anchor textů zjistíme, na která klíčová slova konkurence optimalizuje a která jsou tak pro ni nejdůležitější.

**Jak na to?** Ahrefs > záložka Site explorer > Anchors

## **Analýza vývoje odkazového profilu konkurence**

#### **Využití:**

Výstupem by měla být představa o tom, jak intenzivně se konkurence v průběhu času věnuje linkbuldingu, jak aktivně získává odkazy a jaký počet.

**Jak na to?**

Ahrefs > záložka Site explorer > Referring Domains > seřadit dle "First seen"

## <span id="page-7-0"></span>**5.2 Identifikace konkrétních příležitostí a kvality odkazů**

## **Využití:**

Cílem této analýzy je zmapovat linkbuildingové aktivity konkurence. Napodobením aktivit konkurence se však před konkurenci nikdy nedostanete, podaří se vám jí vyrovnat. Proto hlavním výstupem z této analýzy by pro vás měla být představa o tom, jak se linkbuilding v dané oblasti/trhu dělá a snaha rozvinout kroky konkurence a získat ještě více odkazujích domén. Nezapomínejte na to, že vždy rozhoduje počet odkazujících domén, ne počet odkazů samotných.

## **Jak na to?**

Ahrefs > záložka More > Link Intersect > Vložit požadované domény > Nastavit "any of the below targets" > Show link opportunities

## **Jak pracovat s výstupem?**

**Seřadit dle "DR"** (kliknutím na DR) – Ahrefs nám seřadí domény odkazující na konkurenta/y podle domain ratingu, výhodou je, že uvidím nejsilnější domény odkazující na konkurenta, nevýhodou při tomto řazení je, že zpravidla ty nejsilnější domény odkazují jen na jednoho maximálně dva konkurenty a cesta vedoucí k získání linku byla složitá, něčím specifická, a tedy ne vždy lehce napodobitelná.

**Seřadit dle "Intersect"** (kliknutím na Intersect) – využívejte spíše toto řazení. Číslo ve sloupci Intersect totiž značí počet konkurentů, na které doména odkazuje, zjednodušeně vám vyjede žebříček domén, na kterých byste neměli chybět a z nichž není tak složité získat odkaz.

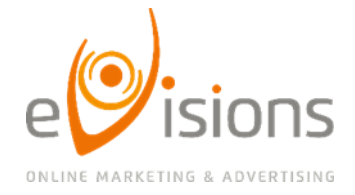

## **Konkrétní seznam domén pak ve většině případů bude obsahovat:**

- Oborové magazíny a weby plné článků o vašem oboru.

- Aktivní fóra, kde se pohybují vaši potenciální zákazníci (ne každé fórum je bráno jako spam a na fórech, kde uživatelé aktivně diskutují, prostě chcete být).

- Adresáře firem z vašeho oboru (znovu: ne každý adresář je spam, určitě by se váš odkazový profil neměl skládat jen z nich, ale pokud jde o navštěvovaný adresář nebo adresář zaměřený na firmy v okolí, kde působíte, chcete tam mít zmínku).

## <span id="page-8-0"></span>**5.3 Analýza black hat seo**

**Využití:**

Cílem je zjištění, zda konkurence nevyužívá ke svému zviditelnění nějaké zakázané techniky jako linkfarmy apod.

## <span id="page-8-1"></span>**6.Alerting**

Cílem alertingu je získat přehled o tom, jak a kde konkurence získává nové odkazy, jak aktivně se linkbuildingu věnuje z hlediska času/peněz, jaké způsoby využívá a přetavit následně tyto nové příležitosti ve svoje vlastní odkazy.

## <span id="page-8-2"></span>**6.1 Monitoring nových klíčových slov konkurence**

**Využití:**

Nastavením alertů získáme přehled o tom, na jaká klíčová slova se konkurenti nově zobrazují, či na jakých klíčových slovech dosáhli největších posunů. Monitoringem nově nabytých klíčových slov získáme nové fráze a zajímavé long-taily, na které se konkurence zobrazuje a které by mohly rozšířit analýzu klíčových slov a být příležitostí pro získání nových návštěv webu.

**Jak na to?** Ahrefs > záložka Alerts > New keywords > + New alert > Vyplním potřebné údaje (konkurentova doména, e-mail, na který chci dostávat oznámení apod.)

**Pozn.:** Pokud ještě nemáte, nezapomeňte si tyto alerty nastavit i na svou doménu.

## <span id="page-8-3"></span>**6.2 Monitoring nových odkazů konkurence**

**Využití:**

Nastavením alertů získáme přehled o všech nově nabytých, ale i ztracených odkazech konkurenta. Seznam nově nabytých domén konkurenta může rozšířit stávající seznam příležitostí pro získání odkazu na náš web, který jsme sestavili po provedení "Komplexní přehled odkazových profilů konkurence" viz. bod 5.

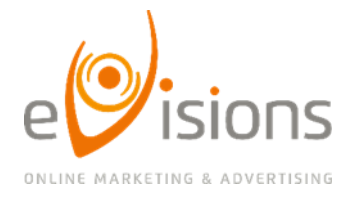

#### **Jak na to?**

Ahrefs > záložka Alerts > Backlinks > + New alert > Vyplníme potřebné údaje (konkurentova doména, e-mail, na který chci dostávat oznámení apod.)

**Tip 1**: Pokud máte nějaký klíčový obsah shodný s konkurencí, opakovaně navštěvovaný i s odstupem času a chcete ho více zapromovat, nastavte si alerting na konkrétní URL, kde se konkurentův obsah nachází a monitorujte, kdo na tento obsah odkazuje.

**Tip 2:** Pokud nechcete monitorování nově nabytých odkazů řešit alertingem, je tu způsob, jak se na nové odkazy dívat souhrnně.

#### **Jak na to?**

Ahrefs > Site explorer – zadáme konkretní doménu > Referring domains > "New" > zvolíme období > Show New reffering domains

**Pozn.:** Ne ve všech případech se povede nástroji zahrnout odkaz z nové domény přesně do měsíce, ve kterém byl odkaz získán, proto se data mohou malinko lišit od reality, ne však o více než měsíc.

## <span id="page-9-0"></span>**6.3 Monitoring zmínek spojených s konkurencí**

**Využití:**

Nastavením tohoto typu alertů, získáme přehled o tom, kde se o našem oboru nebo o našich konkurentech mluví. Monitoringem zmínek můžeme získat i přehled o konkurentech, u kterých nemáme nastavené konkrétní alerty na nově nabyté odkazy, nalézt nové weby, na kterých se o našem oboru či konkurentech mluví, nebo se inspirovat tématy, o kterých se v souvislosti s naším oborem mluví, a vměstnat je pak do nových článků.

#### **Jak na to?**

Ahrefs > záložka Alerts > Mentions > + New alert > Vyplníme potřebné údaje (vyhledávací dotaz, e-mail, na který chci dostávat oznámení apod.)

**Tip 1:** Nenastavujte alerty pouze na jména konkurentů, nastavte je i na pár konkrétních frází týkajících se vašeho oboru či na CEO konkurenta.

**Tip 2:** Doporučujeme používat taktéž Google Alerts či Talkwalker.

**Pozn.:** Pokud ještě nemáte, nezapomeňte si tyto alerty nastavit i na svůj brand, ať vám neunikne případná zmínka o vás, kterou byste mohli proměnit v odkaz.